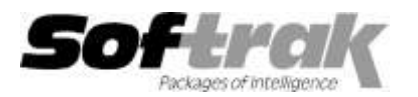

# **Adagio® Inventory 8.1E (2015.02.24) Release Notes**

The most up-to-date compatibility information is on the **Product Compatibility Info** link a[t www.softrak.com.](http://www.softrak.com/)

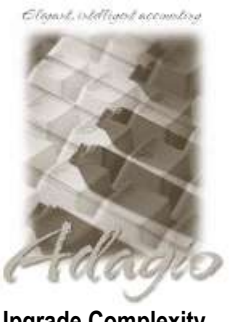

**Upgrade Complexity** From prior version: Easy  $\bullet$  **Adagio** BoM 8.1F Console 9.1A DataCare 8.1A – 9.1A ePrint 9.0A GridView 8.1A – 9.2A Invoices 9.0A - 9.1A JobCost 8.1A - 8.1D Lanpak 9.0E, 9.2A Ledger 8.1A – 9.2A MultiCurrency 8.1B, 9.2A ODBC 9.0A, 9.1A

OrderEntry 8.1C - 8.1F Payables 8.1A – 9.2A Purchase Orders for Adagio 8.1B PurchaseOrders 8.1C – 9.2A Receivables 8.1A – 9.1A SalesAnalysis 8.1B – 9.1A SalesCQ 8.1B - 8.1C Crystal Reports® for Adagio 8.5 - 8.5B

#### **Other**

MS Office 2007, 2010, 2013 MS Windows Vista, 7, 8, 8.1

# **Enhancements and revisions in Adagio Inventory 8.1E (2015.02.24)**

- Imported shipments were using the Inventory AP clearing account from the company profile for all items. For non-stock items only, the AP clearing account is now being retrieved from the IC control account set. Note that this affects shipments being Retrieved from Adagio Invoices.
- Inventory 8.1E (2014.07.22) was made to be compatible with a future release of Adagio Payables 9.2A. Earlier versions of Inventory will not open if Payables 9.2A data is present. However, there was still a compatibility problem with Payables 9.2A in that release. Receipts did not show the list of invoices in the Invoice Number finder field for 9.2A vendors. This has been corrected. Inventory 8.1E (2015.02.24) or higher will be required for compatibility with Payables 9.2A.

# **Enhancements and revisions in earlier versions of Adagio Inventory**

 Refer to the Readme help file for details of enhancements and revisions in earlier versions or [Historical Enhancements](http://www.softrak.com/products/documentation.php) under Products on Softrak's web site.

# **Installing**

To install Adagio Inventory you need the serial number and install code from the download instructions email sent to you by Softrak Systems.

If you are installing an upgrade, you need the serial number and install code from the upgrade download instructions email. A previous version of Adagio Inventory should already be installed on your computer before installing the upgrade. If a previous version is not already installed, you can still install the upgrade. After entering the upgrade serial number and install code, you will also have to enter the serial number and install code from a previous version.

#### **Read the 'Upgrading' sections below before installing an upgrade.**

If you are installing a Service Pack, you do not need to enter a serial number or install code. However, a previous version of Adagio Inventory 8.1E must be installed before the Service Pack can be installed.

To install Adagio Inventory, an upgrade or Service Pack, run the program file you downloaded. Once the install program is running, you can click the View button for detailed installation instructions in the Readme help. If Adagio Inventory is installed on a network, you may also need to do a workstation install at each station running Adagio Inventory.

To determine if a workstation install is required, start Adagio Inventory at the workstation. The workstation install will be automatically started if required. Note: If you are updating multiple applications at the same time, it may be faster to run the All Workstation install to update all applications at once on the station. Refer to "Installing on a Network" in the Readme for instructions.

Adagio Inventory 8.1E requires Adagio Lanpak (if used) to be version 9.0E or higher.

Adagio BoM 8.1F (if used) is required for use with Inventory 8.1E.

Adagio Inventory 8.1E requires Adagio MultiCurrency (if used) to be version 8.1B or higher.

The following modules (if used) must be at the version indicated, or higher, to be compatible with Adagio Inventory 8.1E.

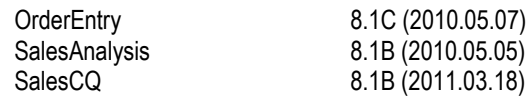

### **Upgrading to this Version from 8.1C or 8.1D Upgrade Complexity: Easy ●**

Before installing the new version you should perform a Data Integrity Check of your database(s) at your current version to ensure there are no integrity errors.

A database conversion is not required when upgrading from 8.1C or 8.1D.

If you have Adagio ePrint, the message "Do you want to turn on Allow PDF printing for this dataset, and enable PDF Printing for all users?" will be displayed the first time you open a database if it was not opened previously in 8.1D. Answer 'Yes' to save having to manually enable PDF Printing for each user in the User Preferences function.

Adagio BoM 8.1F (if used) is required for compatibility with Inventory 8.1E. When upgrading to Inventory 8.1E, you must also upgrade BoM to 8.1F. If BoM is not upgraded, its functions will not be available in Inventory and no warning message is displayed.

#### **Upgrading to this Version from 8.1B or earlier <b>Interpretent Complexity:** Intermediate **D**

A database conversion is required. You can convert your IC database at any time. The program allows you to make a back up before proceeding with the conversion. You should perform a Data Integrity Check in your current version of IC before installing the new version and converting your database. Any errors should be rebuilt or dealt with in your current version to ensure a successful conversion.

**The conversion to 8.1E could take a significant period of time** on databases with a large number of items across a network. For large databases, we recommend copying your database to a local machine, converting the data, and then copying it back. We strongly recommend you contact your dealer or consultant for assistance with this procedure and take a backup before proceeding.

Adagio Inventory 8.1E maintains reorder data by Location. The conversion asks you to select the Location you want to use as your default reorder data location. Any items for which you had entered reorder data prior to conversion will have that item's reorder data stored in the default location specified. The quantity figures for all other locations will be zero.

If you have multiple locations and you want to use this feature, and you had previously maintained the total quantity figures for all locations, you will need to adjust the reorder quantities using the Edit Reorder Data function or by exporting from the default location and importing to other locations as required. You will also need to import the adjusted quantities to the default location. Note: totals of the reorder quantities across all locations are maintain in the item master.

**Adagio Inventory 8.1E is not compatible with some earlier versions of Adagio Inventory**. Adding and deleting items, or modifying the item description in versions earlier than 8.1C will cause data integrity errors. Do not attempt to open an 8.1E database with earlier versions. Earlier versions may open an 8.1E database without any warning but use of those versions can result in errors. Note: should this occur the Data Integrity Checker will rebuild these errors without any loss of data in most cases.

**Other than the versions mentioned above, Adagio Inventory 8.1E is not compatible with earlier versions of Adagio Invoices, OrderEntry, or Purchase Orders for Adagio.** Adding and deleting items, or modifying the item description in earlier versions will cause data integrity errors. Earlier versions may open without any warning but use of those versions can result in errors. Note: should this occur the Data Integrity Checker will rebuild these errors without any loss of data in most cases.

Column Editor settings are saved by grid by user by database in 8.1E, whereas in previous versions they were saved by grid by user. Therefore Column Editor setting changes must be made individually for each database.

The item import and export 'Items Default' template changed for 8.1E.

The Company Profile option 'Auto edit physical inventory' has been moved to the new User Preferences function. The On Start-up settings have also been moved to User Preferences.

After converting, you may need to adjust your Security Groups (if you use them). When new menu choices are added to an Adagio product they are sometimes enabled by default for all Security Groups. You may need to edit each Security Group to restrict access to new functions as required.

GridView views originally created for Inventory 8.1B or earlier should be adjusted to use the 'Adagio Inventory 8.1C-8.1E' dictionary (@N81C) to ensure that the information displayed is correct. **Views used with GridView-RW MUST use current dictionaries to avoid the possibility of data corruption.** GridView 9.0A (2008.11.06) or higher has the ability to convert existing views when the dictionary changes with the release of an upgrade version of an Adagio module.

The GETEXTERNALDATA function added in GridView 9.0C (2010.10.01) allows you to create composite views without using tables from the composite dictionaries, such as 'Adagio {Composite Tables 9.0A}' (@Z90A), which are no longer maintained. Any views using the composite dictionaries should be updated to use the new function instead.

If you have custom reports (CustomRP folder) or modified reports (ModRP folder) for Adagio Inventory that reference tables in Adagio Receivables and you are also upgrading to Receivables 9.0A, you will have to adjust or recreate these reports. See the Adagio Receivables Release Note or Readme help for details. GridView views for Inventory tables that reference Receivables tables will also require adjustment.

# **Upgrading to this Version from versions earlier than 8.1B** Upgrade Complexity: Intermediate

The Previously Opened database list is now saved by Adagio User rather than for all users. The first time an existing user or a new user logs into Adagio Inventory 8.1D they will be asked "Would you like your historical company access list set up?" Answer yes to have Inventory add all entries from the Previously Opened list from your prior version. It is no longer possible for all users to share the same Previously Opened list.

If you are using Purchase Orders, the first time you run the Data Integrity Check (DIC) it may take a significantly longer time to complete if you have a large number of transactions in history (unless 'Bypass transaction history in DIC' is on in the Company Profile).

The Data Integrity Check of the Item Location file has been improved. The first DIC run after installing 8.1E may detect and rebuild errors in this file that were not detected in earlier versions. In most cases the errors detected did not cause any problems in the operation of Inventory program and are not a cause for concern.

## **Upgrading to this version from versions earlier than 8.1A (2009.02.17) Upgrade Complexity: Intermediate**  $\blacksquare$

If you did not previously install 8.1A (2009.02.17) or higher and run at least one Data Integrity Check (DIC), the following applies to you. Deleting an item now also deletes all transactions in history for the item. The DIC will detect and remove all transactions in history for items that have been previously deleted. This means the DIC will report these transactions as errors the first time you run it after installing this version of Inventory. These errors should not be a cause for concern. Rebuild will remove these transactions and they will not be there next time the DIC is run. If you have a large Historical database, please allow sufficient time for the rebuild process to complete.

If you are upgrading from version 8.0A or earlier refer to the Important Notes section of the Readme help to review important considerations before installing and upgrading to 8.1E. The Readme Help can be viewed by starting the install and clicking the View button. The install may be canceled after viewing the Readme.